# Графика в Python

Для запуска среды разработки выбираем меню *Пуск → Все программы → Python 3[1] → IDLE (Python 3)*

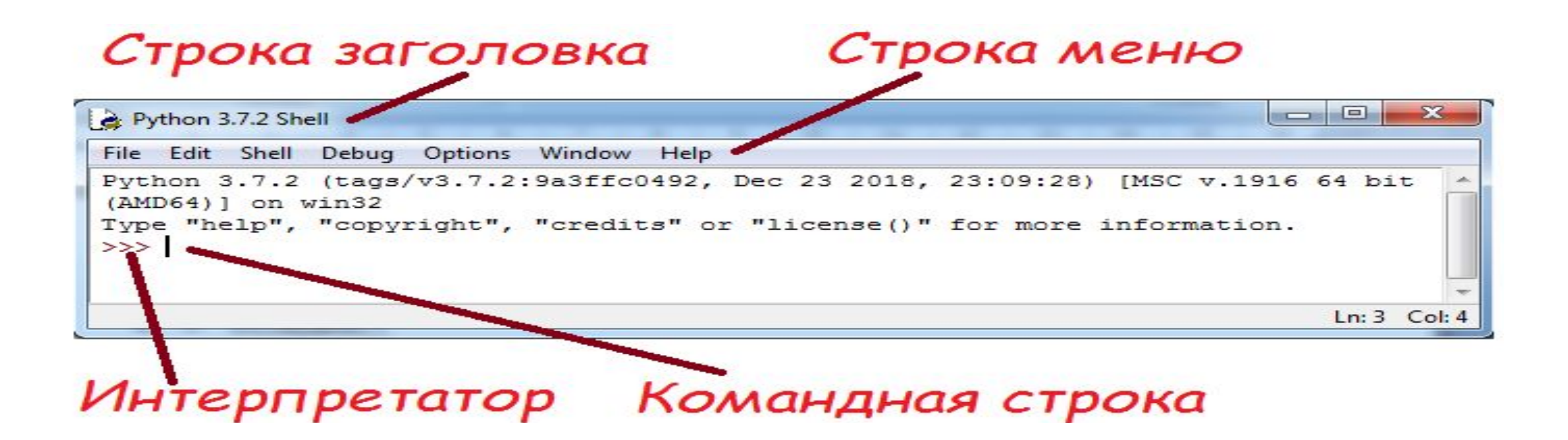

## *Запуск редактора*

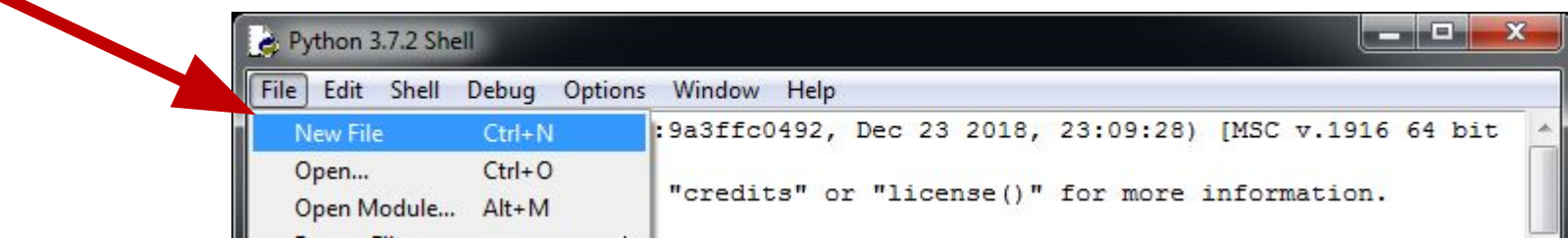

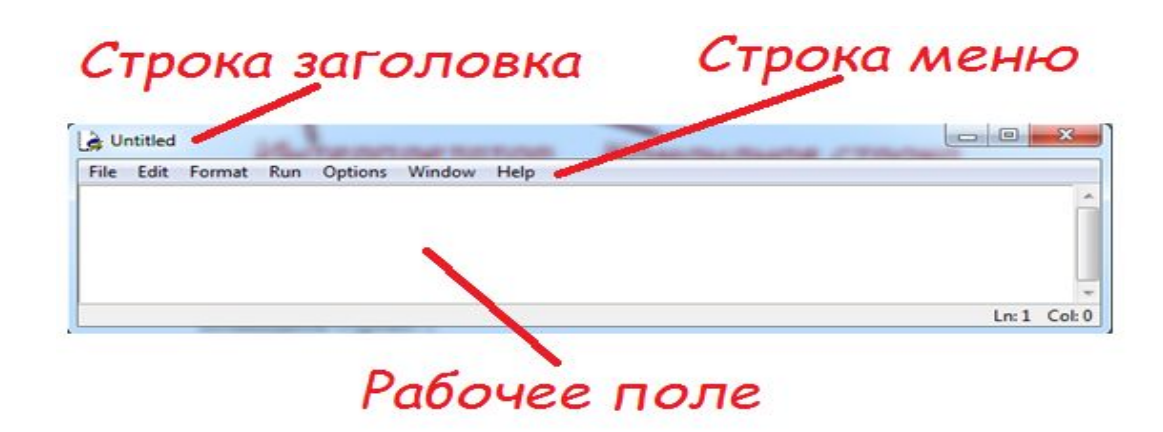

# *Запуск кода на выполнение*

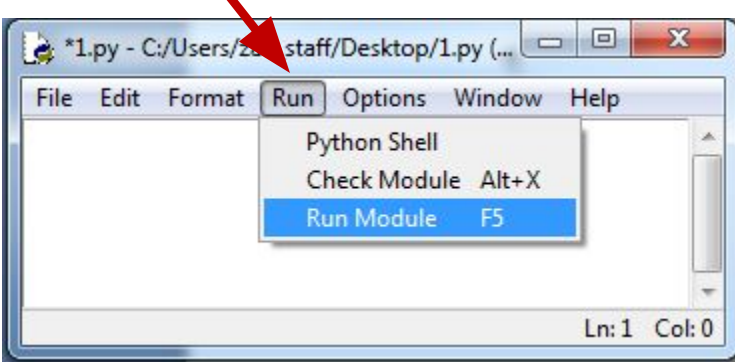

**ВНИМАНИЕ!!! Без сохранения программы запуск произвести невозможно.** Поэтому не отменяйте сохранение программы.

**Подключение и назначение модуля Turtle.** 

from turtle import \*

**ВНИМАНИЕ!!! При написании программы, необходимо помнить, что черепашка появляется в центре экрана и направлена в правую сторону.**

## Основные команды

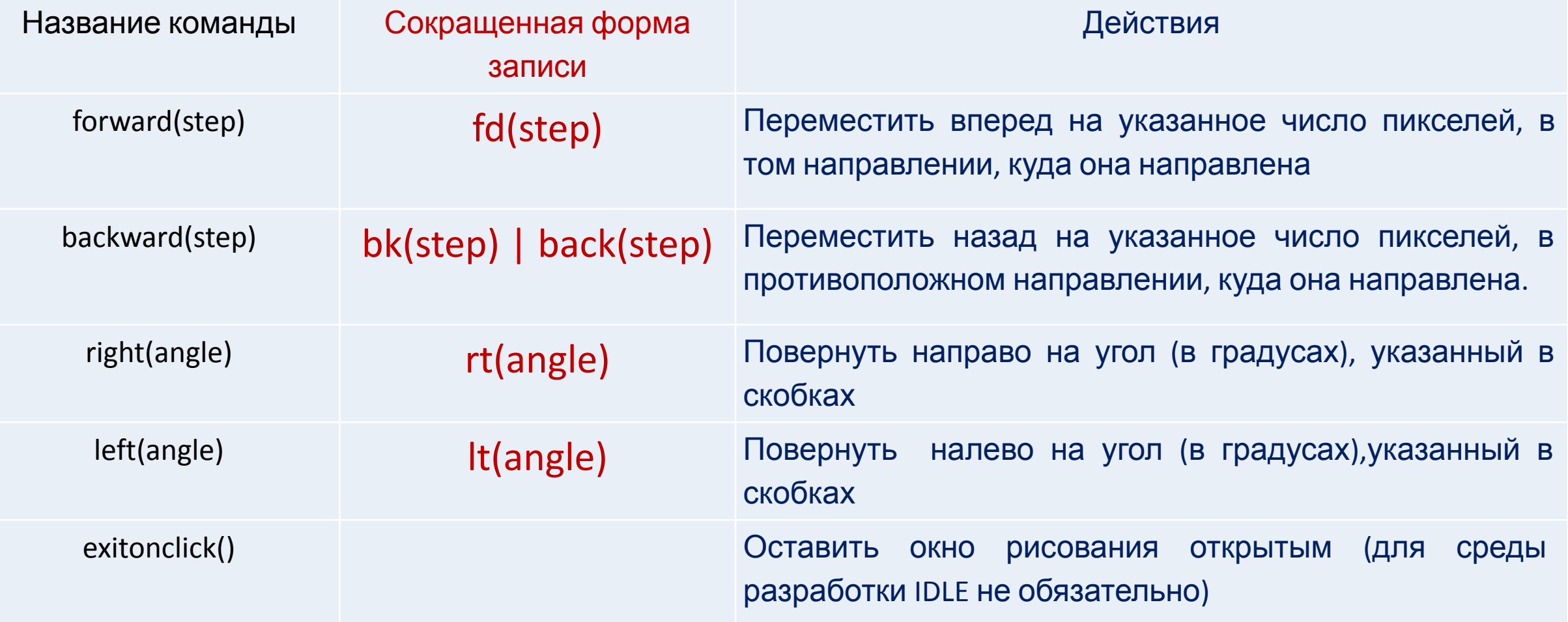

### **Пример 1. Написать программу рисования квадрата со стороной 90**

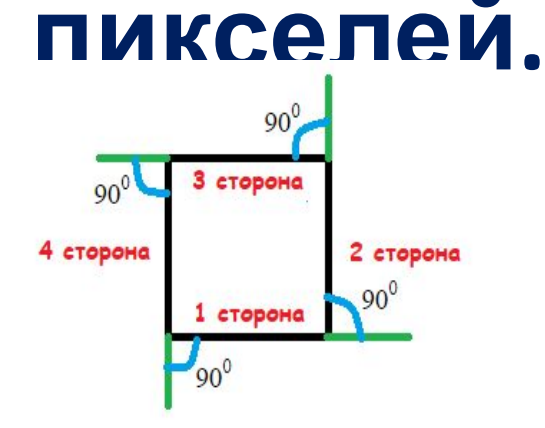

**from**turtle**import** \* *#подключениебиблиотеки* fd(50) *# рисуем первую сторону* lt(90) *# поворачиваем налево на 90 градусов* fd(50) *# рисуем вторую сторону* lt(90) *# поворачиваем налево на 90 градусов* fd(50) *# рисуем третью сторону* lt(90) *# поворачиваем налево на 90 градусов* fd(50) *# рисуем четвертую сторону* lt(90) *# поворачиваем налево на 90 градусов*

Символ # используется для комментария в программе языка Python. Текст после символа # интерпретатором пропускается.

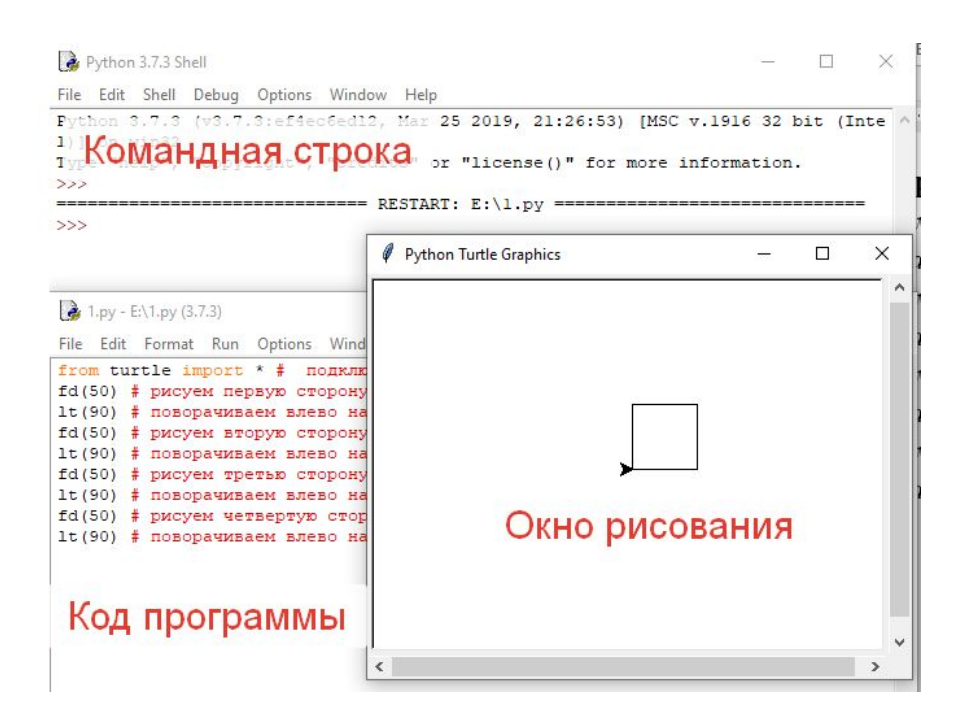

**ВНИМАНИЕ!!! При составлении программы обращайте внимание на отступы, все команды должны писаться строго с первого символа.**

### **Пример 2.** Написать программу рисования прямоугольного треугольника со сторонами 120, 160, 200 пикселей.

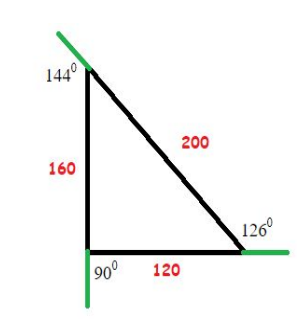

**from** turtle **import** \* *# подключаем библиотеку* **fd(120)** *#рисуем нижнюю сторону* **lt(126)** *# поворачиваем налево на 126 градусов* **fd(200)** *#рисуем правую сторону* **lt(144)** *# поворачиваем налево на 144 градусов* **fd(160)** *#рисуем левую сторону*

**lt(90)** *# поворачиваем налево на 90 градусов*

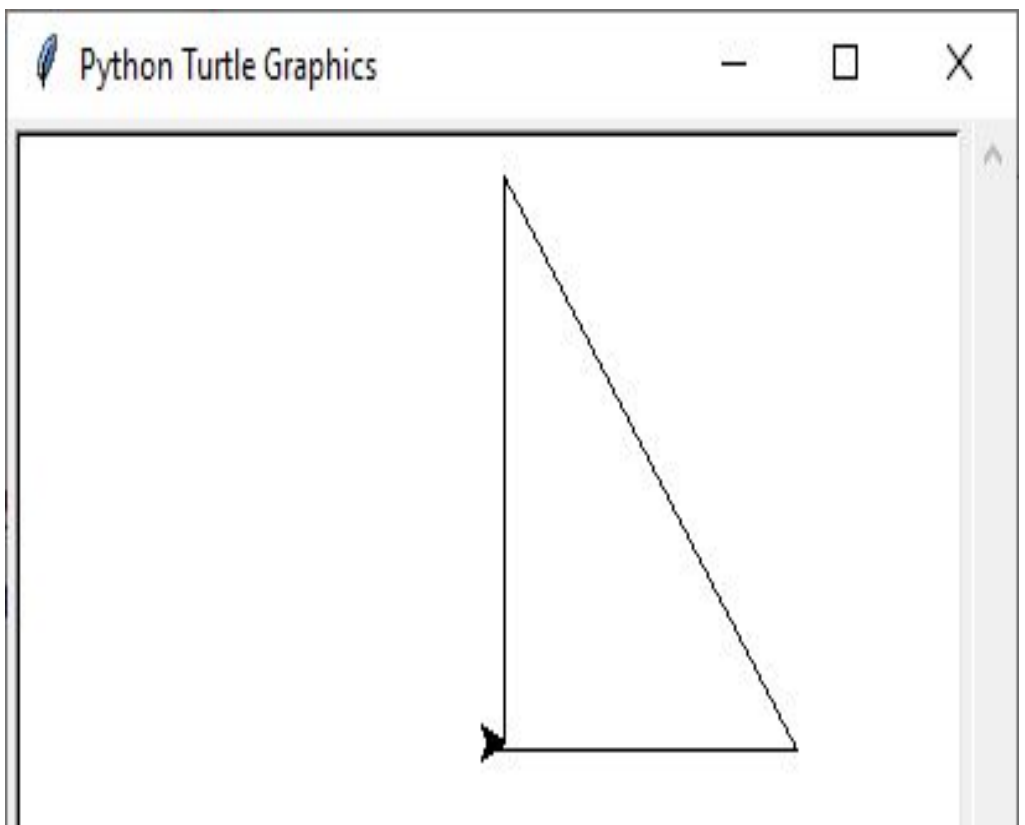

Задания

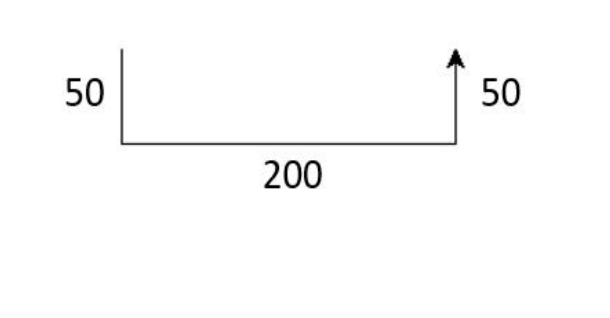

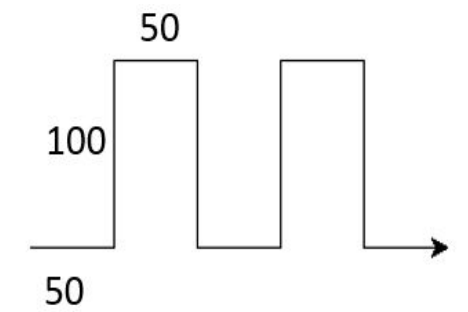

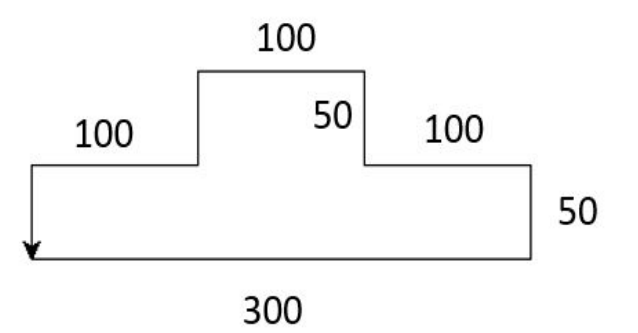

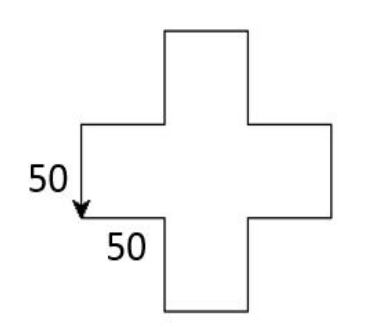

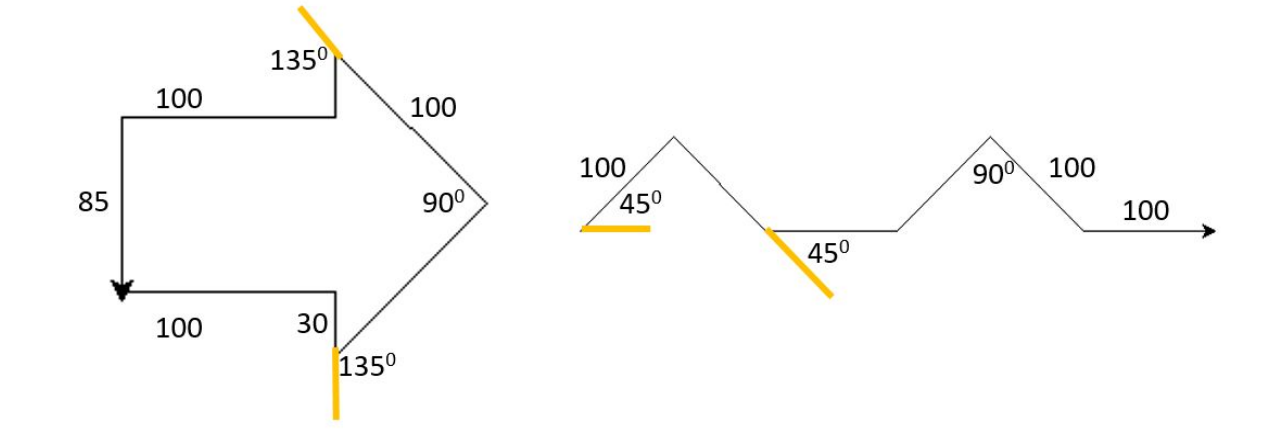